# COMPUTHERM *Q7* цифровий кімнатний термостат з можливістю програмування

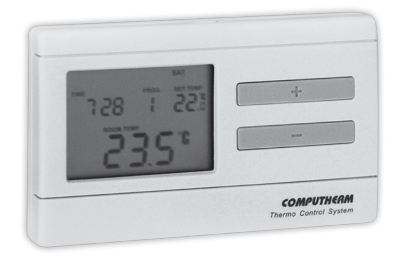

# *Інструкція з експлуатації*

З основними інформаціями про користування пристрою Ви можете ознайомитися подивившись відеоролик на наших веб-сайті www.computherm.info

# ЗАГАЛЬНИЙ ОПИС ТЕРМОСТАТА

Кімнатний термостат COMPUTHERM *Q7* працюючий в режимі комутуючого пристрою, призначений для управління більшістю котлів, які знахо-

дяться на споживчому ринку України. Може просто підключатися до будь-якого газового котла або кліматичного пристрою, що має контактні точки для двожильного кабелю кімнатного термостата, незалежно від керуючої напруги 24 В або 230 В.

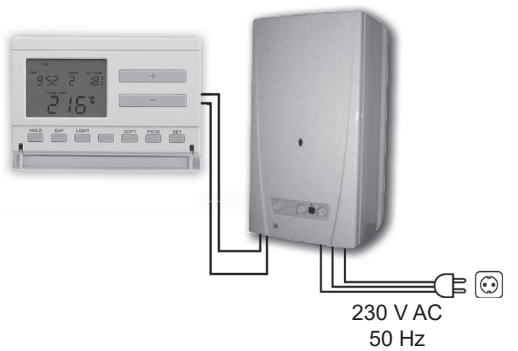

Прилад може бути запрограмований відповідно до індивідуальних потреб, щоб система опалення (охолодження) дозволяла нагрівати (охолоджувати) квартиру або офіс до довільно заданої температури. Тим самим досягаючи максимального ступеня комфорту і сприяти зниженню витрат електроенергії. Для кожного дня тижня може бути встановлена окрема температурна програма. Для кожного дня може бути вибрано фіксоване 1 (**PROG** ) і 6 (**PROG** – **PROG** ) різних, вільно обраних часів включення (10-ти хвилинними кроками) і для кожного з них можлива настройка довільно обраної температури (настроюється покроково з 0,5 °C градацією).

Чутливість включення термостата може бути обрана між ±0,1 °C, ±0,2 °C (заводська настройка) і 0,3 °C. Під цим значенням потрібно мати на увазі температурну різницю між налаштованою і реально виміряної температурою. Наприклад, при заводській настройці (чутливість включення ±0,2 °C) якщо термостат налаштований на 20.0 °С, то він включає керований ним пристрій при температурі нижче або рівній 19,8 °С, а при температурі 20,2 °С, відповідно його вимкне. У режимі охолодження працює навпаки. (Для зміни заводскої настройки чутливості включення ±0,2 °C, дивись п.**3.4**).

Если термостат измеряет температуру ниже 3 °C, измеренная температура будет заменена на «*LO*», а если измеренная температура выше 45 °C, будет отображаться «*HI*».

Одновременное использование термостата **СОМРИТНЕЛИ** и контроллера зоны COMPUTHERM *Q4Z* дает возможность как дополнение к запуску нагревающего и охлаждающего устройства так и для управления данного термостата насосом или зональным клапаном. Таким образом можно легко реализовать зональное управление систем отопления/охлаждения, благодаря которому отопление/охлаждение каждой комнаты становится индивидуально управляемым, что значительно повышает комфорт. Кроме того зонирование системы отопления/охлаждения значительно снижает энергозатраты поскольку нагревать /охлаждать будут только те помещения, которые требуется.

#### *Відображення інформаціїнадисплеїтермостата:*

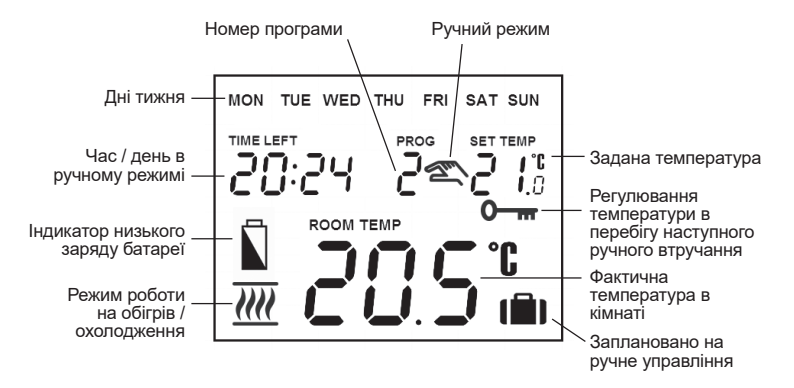

# 1. РОЗМІЩЕННЯ ПРИЛАДУ

Рекомендується розміщувати термостат на стіні того приміщення, яке систематично або тривалий час використовується, і в такому місці, де він знаходиться на шляху природного повітряного потоку, але не на протязі або під сильним тепловим впливом (наприклад: прямі промені сонця, холодильник, димар та інші джерела). Оптимальне місце розміщення на висоті 0,75-1,5 м від рівня підлоги.

*УВАГА! ВАЖЛИВЕ ПОПЕРЕДЖЕННЯ! Якщо хочете використовувати кімнатний термостат в приміщеннях квартири, де встановлені радіаторні вентилі з термоголовкою, то необхідно замінити головку термостата радіаторного вентиля на регулятор ручного управління або виставити на ньому максимальну температуру. В іншому випадку, головка термостата може перешкодити налаштуванню температури в квартирі в цілому.*

# 2. ПІДКЛЮЧЕННЯ ТЕРМОСТАТА

**ВНИМАНИЕ! Устройство должно быть установлено и введено в эксплуатацию специалистом. Перед запуском убедитесь, что прибор, который вы желаете подключить к термостату не подключен к сети 230 B. Любые изменения в устройстве могут привести к поражению электрическим током а также к повреждению самого устройства.** 

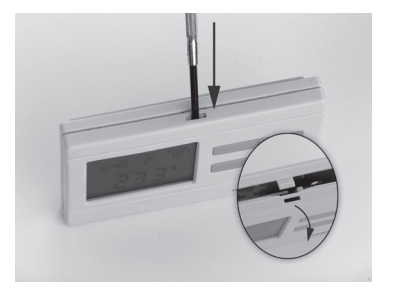

Для монтажу і підключення термостата, відокремте задню панель термостата за допомогою натискання затиску у верхній частині його корпусу згідно з малюнком.

За допомогою доданих гвинтів та інструментів, зафіксуйте задню панель приладу на стіні.

За допомогою невеликої викрутки, видаліть кришку з клемної колодки на внутрішній стороні задньої панелі.

Приймач управляє роботою котла (або кондиціонера) за допомогою реле з точками підключення **1** (NO), **2** (COM), **3** (NC), які знаходяться на внутрішній стороні задньої панелі під внутрішньою кришкою. Точки підключення керованого приладу (обігрівальний/охолоджуючий) виготовлені спеціально для підключення термостата, треба підключити до клемної колодки, на відкриті контакти реле **1** (NO) і **2** (COM) відповідно до малюнку нижче.

Якщо до термостата хочете підключити старий котел або інший пристрій (напр. насос), у якого немає спеціального вихідного з'єднання до термостата, тоді контакти підключення приймача **1** і **2**, як сполуки перемикача, підключіть в шнур живлення керованого пристрою.

**В інтересах захисту від удару струмом, після закінчення монтажу, встановте назад внутрішню кришку, віддалену в цілях приєднання проводів.**

*УВАГА! Під час під'єднання опалювального або охолоджуючого приладу, завжди необхідно враховувати навантаження приймача і треба дотримуватися рекомендацій виробника опалювального або охолоджуючого приладу! Довірте монтаж, проектування підключень приладу фахівцю! Напруга, що з'являється на клемах 1 і 2, залежить тільки від керованої системи, тому величину діаметра проводів визначає тип керованого пристрою. Довжина проводу не грає ролі.*

#### 3. ВВЕДЕННЯ ТЕРМОСТАТА В ЕКСПЛУАТАЦІЮ, ОСНОВНІ НАЛАШТУВАННЯ

#### **3.1 Вкладення батарейок**

Осередок для блоку живлення розташований на внутрішній стороні передньої панелі. Відповідно до позначень полюсів розмістити в ній 2 шт. алкалічних батарейок розміру АА (пальчикові батарейки типу LR6). Після розміщення батарейок на дисплеї стають видимі миготливі написи: день, час, номер програми, а також встановлена і замірена внутрішня температура. (Якщо не з'явиться вищевказана інформація, натисніть кнопку «**RESET**», що знаходиться на панелі корпусу).

Після розміщення батарейок, встановте назад задню панель приладу і натисніть кнопку «**SET**», щоб ввести термостат у вихідний режим. Після натиснення кнопки «**SET**» миготіння дисплея припиниться, термостат встановлюється в заводському базовому режимі і тоді можна приступати до його налаштування.

#### **3.2 Встановлення дати і часу**

Спочатку натисніть кнопку «**SET**» щоб на дисплеї був встановлений вихідний режим. Натисніть кнопку «**DAY**». Тоді на дисплеї видно тільки миготлива іконка актуального дня (при першому користуванні: понеділок **MON**), а також символи години і хвилин.

За допомогою розташованих на передній панелі приладу великих кнопок або встановіть іконку актуальної дати (понеділок **MON**; вівторок **TUE**; середа **WED** і т.д.).

Натисніть повторно кнопку «**DAY**». Тоді миготіння іконки, що позначає день, припиниться і будете його постійно бачити, в той час як символи години блимають. За допомогою великих кнопок  $+$  або  $-$  на передній панелі приладу встановіть символ години актуального часу.

Натисніть знову кнопку «**DAY**». Тоді миготіння символу, що позначає годину, припиниться і стає для вас видним, в той час як символи хвилин починають мигати. За допомогою великих кнопок  $+$  або  $-$  на передній панелі приладу встановіть хвилину актуального часу.

Якщо хочете змінити настройки, натисніть знову кнопку «**DAY**» для повернення до початкового пункту налаштувань. Якщо бажаєте закінчити налаштування, то натисканням кнопки «**SET**» підтверджуєте завершення даного процесу. При цьому задані величини фіксуються, і прилад повертається в початковий стан (приблизно після закінчення 15 секунд настройки фіксуються автоматично дисплей приладу перемикається в початковий режим).

#### **3.3 Вибір режимів роботи термостата «ОТОПЛЕННЯ» та «ОХОЛОДЖЕННЯ»**

Є можливість простого переходу між режимами отоплення (заводська настройка) і охолодження. У режимі отоплення релейний вихід **1** (NO) і вихід **2** (COM) змикаються при зниженні встановленої температури , а в режимі охолодження при підвищенні встановленої температури (з урахуванням встановленої чутливості). У режимі отоплення закритий стан релейного виходу 1 (NO) і виходу 2 (COM) вказується іконкою *IIII*, а в режимі охолодження іконкою  $\overline{\mathbf{w}}$  в лівому нижньому кутку дисплея.

Для переходу між режимами, спочатку натисніть кнопку «**SET**» на пристрої, для відображення основного екрана. Далі натисніть кнопку «**SET**» і утримуючи її натисніть кнопку «**COPY**». На дисплеї замість годин з'явиться піктограма отоплення («НЕЯГ») або охолодження («СОСL»).

За допомогою великих кнопок  $+$  або  $-$  можливо вибрати потрібний режим. Після вибору режиму роботи, натисніть кнопку «**SET**» для підтвердження (якщо жодна клавіша не буде натиснута протягом 15 секунд, встановлене значення буде збережено автоматично). Після цього дисплей приладу перемикається в початковий режим.

## **3.4 Встановлення чутливості (точності) включення**

Під цим значенням потрібно мати на увазі температурну різницю між налаштованою і реально виміряною температурою. Чим меншим є це число, тим більш рівномірною буде температура приміщення і збільшується відчуття комфорту. Чутливість включення не впливає на тепловтрату приміщення (будівлі).

У разі необхідності підвищення відчуття комфорту, вибір чутливості доцільно вибрати таким чином, щоб рівномірність внутрішньої температури була забезпечена якнайкраще. Але важливо також стежити за тим, щоб частота включення насоса, яка перевищує кілька разів на годину, була характерна тільки в тому випадку, якщо зовнішня температурадосить низька (напр. -10 °C), бо дуже часте вмикання і вимикання насоса негативно впливає на ефективність роботи насоса і підвищує витрати газу.

Для систем опалення з великою тепловою інерцією (напр. підлогове отоплення) та / або для традиційних будівельних конструкцій (напр. цегляний будинок), рекомендуємо чутливість включення ±0,1 °C. Для систем отоплення з малою тепловою інерцією (наприклад: з системою панельних радіаторів ) та / або для приміщень легкої конструкції (забудовані горища) рекомендуємо чутливість включення ±0,2 °C (заводська настройка) або  $\pm 0.3$  °C.

Для встановлення величини чутливості натисніть кнопку «**SET**», щоб дисплей був у первісному режимі, потім по черзі натисніть кнопки «**DAY**» и «**COPY**». Після цього величину чутливості можете вибрати за допомогою великих кнопок  $+$  або  $-$  . Цифра « $5$ : !» позначає чутливість включення  $\pm 0.1$  °С, « $5:\vec{e}$ » чутливість включення  $\pm 0.2$  °С а « $5:\vec{3}$ » позначає чутливість включення ±0,3 °C. Фіксувати можна за допомогою кнопки «**SET**» (приблизно після закінчення 15 секунд настройки фіксуються автоматично). Після цього дисплей приладу перемикається в початковий режим.

#### **3.5 Активування функції захисту насоса**

В основній заводській настройці функція захисту насоса не активована. Її активація або деактивація можлива за допомогою натискання кнопки «**SET**» в базовому режимі приладу. Або також почергового натискання однієї за одною кнопок «**DAY**», «**PROG**» і великих кнопок **+ або . - Налагодження** « RP: OF» (вимкнено) або « RP: Of » (активовано) закріплюється натисканням кнопки «**SET**» (приблизно після 15 секунд настройки фіксуються автоматично і дисплей приладу перемикається в початковий режим).

Активированная функция защиты насоса, которая предназначена для предотвращения «залипания» ротора насоса, каждый день в 12 00 на 1 минуту включает подключенное устройство в случае если в данный или предыдущий день не происходило включения (например в не отопительный период).

Функція захисту котла тільки тоді виконує своє завдання, коли котел і в літній період часу знаходиться в робочому стані. На цей період на термостаті варто встановити величину більш низької температури (наприклад: +10 °C), щоб можливе похолодання не призвело до непотрібного включенню котла.

#### **3.6 Калібрування датчика температури термостата**

Існує можливість калібрування датчика температури (корекції вимірюваної температури).

Для цього натисніть кнопку «**SET**» для відображення початкового режиму пристрою. Потім натисніть «**DАY**» після чого потрібно натиснути кнопку «**HOLD**». Замість годин з'явиться піктограма «СЯL» це виміряна відповідна температура і одиниця корекції (в заводському режимі  $\mathbb{G}$ , C°C). За допомогою великих кнопок + або - можна регулювати ступені корекції між величинами -3,0 °С до 3,0 °С і з кроками 0,1 °С. Після вибору фіксувати можна за допомогою кнопки «**SET**» (приблизно після закінчення 15 секунд настройки фіксуються автоматично). Після цього дисплей приладу перемикається в початковий режим. Корекція вимірюваної температури відбувається через декілька секунд після затвердження нової настройки.

# 4. ПРОГРАМУВАННЯ ТЕРМОСТАТА

#### **4.1 Короткий опис програмування**

• Під програмуванням розуміємо настройку часу включення і вибір відповідних величин температур. Прилад можна запрограмувати на тижневий період. Він працює автоматично і буде циклічно повторювати задані програми. На кожен день тижня окремо, незалежно один від одного може бути вибрано фіксоване 1 (**PROG** ) і 6 (**PROG** – **PROG** ) різних, вільно обраних часів включення і для кожного з них можлива настройка вільно обраної температури від 40 до 5 °C, покроково з 0,5 °C градацією. Кожна встановлена температура, прив'язана до часу включення і дійсна до наступного часу включення. Наприклад термостат підтримує встановлену на час включення **PROG** <sup>7</sup> температуру до наступного часу включення **PROG** .

А від часу включення **PROG** , буде дійсною температура **PROG** до моменту включення слідуючої програми включення **PROG** .

- Включення **PROG** В фіксовано на ВВ:ВВ, цей час змінити не можна, тільки температуру, яка відноситься до нього, в залежності від потреб. Таким чином в заводській установці термостат робить лише одне включення (PROG **C**), яке триває від СС: СС дійсного дня до СС: СС наступного дня.
	- **Увага**: *Одноразове включення термостата в день (заводська настройка) має сенс тільки в тому випадку, якщо цілий день треба підтримувати рівномірну температуру. ( Якщо наприклад в будні хочемо підтримувати постійну економну температуру 16 °C, а у вихідні дні постійну комфортну температуру 22 °C). В інших випадках з комфортної та економної точки зору доцільно встановити декілька програм включення. З метою економії енергією комфортну температуру доцільно встановити тільки на ті періоди, коли будівля або кімната використовується, оскільки кожне зниження температури на 1 °C, за один сезон опалення призводить до економії енергії на 6%.*
- Програми **PROG PROG** у вихідному положенні неактивні (їх час ) але вони можуть бути активовані по Вашим потребам. Часи включення програм **PROG**  $\mathbf{f}$  – **PROG**  $\mathbf{5}$  можна запрограмувати покроково з

10-ти хвилинними проміжками і в інтервалі від ПО: Фдо 23:50 Установка повинна бути здійснена таким чином, що запрограмований час повинен слідувати один одного в порядку підвищення часу і між часом включення повинно бути не менше 10 хвилин. Цей 10-ти хвилинний проміжок часу залишиться і в тому випадку, якщо Ви поміняєте встановлену раніше програму, з метою уникнення збігу часів включення. У цьому випадку прилад встановлює включення додаючи ці обов'язкові 10 хвилин, щоб в будь-якому випадку залишився цей 10-ти хвилинний проміжок. Якщо через зміни програмування, час одного або декількох програм включення перевищує останній час програмування (23:50), тоді ці програми автоматично стираються.

• Для входу в програму програмування натисніть кнопку «**SET**» і тримайте її натиснутою, одночасно натискаючи кнопку «**PROG**». **Тоді прилад переходить в режим програмування і на дисплеї з'являться миготливі іконки днів тижня, часу і температури. Вибір відповідних**  одиниць здійснюється за допомогою великих кнопок  $+$  або **напередній панелі приладу**.

Запрограмовані дані Ви можете зберегти і рухатися далі натиснувши на кнопку «**PROG**». Натиснітьна кнопку «**SET**» для збереження програми. Більш детальний опис програмування знаходиться у пункті **4.3***.*

• Якщо є дні тижня, на які ви бажаєте застосовувати однакову програму, то її досить встановити один раз, а потім довільно адаптувати за допомогою кнопки «**COPY**» відповідно до п.**4.4**. на будь-який інший день).

Якщо ви хочете задати єдиний програмний режим на всі дні тижня, то доцільно одночасно позначити всі сім днів тижня (**MON**, **TUE**, **WED**, **THU**, **FRI**, **SAT**, **SAN**), щоб не програмувати кожен з них окремо. Але треба враховувати , що якщо ви запрограмували всі дні разом, тоді їх установки Ви зможете змінити також разом. Якщо ж є хоча один день, на який хочете встановити окрему програму, тоді варто зробити програмування на кожен день окремо, а дні з тією ж програмою можете скопіювати за допомогою кнопки «**COPY**».

• Для опалення та охолодження можлива установка окремої програми, термостат зберігає їх при переході на інший режим. Таким чином, якщо термостат використовується і для отоплення і для охолодження, тоді при переході на інший режим немає необхідності переписування програми для нового режиму.

#### **4.2 Рекомендація для програми отоплення**

Загальна комфортна температура вночі 19-21 °C, а вдень під час перебування в квартирі 22-23 °C. Протягом дня, коли сім'я на роботі або в школі, необхідно підтримувати лише темперацію. Так як і підігрівання і охолодження квартири триває довгий час, доцільно встановити часи включення за 0,5-1 години перед зміною повсякденного режиму. У цьому допомагає можливість програмування термостата.

Для економної установки режиму опалення звичайної працюючої сім'ї рекомендуємо схожу для нижченаведеної програми:

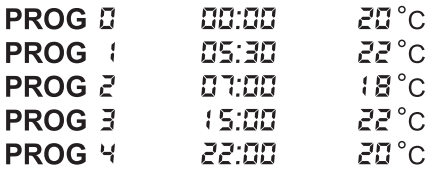

#### **4.3 Етапи програмування**

- *a.* Натисніть кнопку «**SET**», щоб ввести термостат в основне положення.
- *b.* Натисніть повторно кнопку «**SET**» і тримайте її натиснутою, одночасно натискаючи кнопку «**PROG**». Прилад переходить в режим програмування і на дисплеї з'являться миготливі іконки дня (днів) тижня.
- *c.* Натисненням великих кнопок  $\rightarrow$  або  $\rightarrow$  на передній панелі приладу виберіть той день тижня, який Ви хочете запрограмувати (слово **MON** позначає понеділок, слово **TUE** позначає вівторок, **WED** – середу і так далі). Якщо ви хочете задати єдиний програмний режим на всі дні

тижня, то доцільно одночасно позначити всі сім днів тижня (**MON**, **TUE**, **WED**, **THU**, **FRI**, **SAT**), щоб не програмувати кожен з них окремо. Після вибору дня або днів натисніть кнопку «**PROG**» для збереження та переходу до наступного кроку.

- *d.* Тоді наступний крок програмування встановлення температури програми **PROG**  $\Omega$ , яка на дисплеї приладу відображається миготінням настроюваної величини температури (заводська настройка 20 °С). За допомогою натиснення великої кнопки або встановлюється величина температури, потім натискається кнопка «**PROG**» для збереження та переходу до наступного кроку.
- *e.* Наступний крок програмування це встановлення обраних днів або дня початкового часу програми **PROG** , яке на дисплеї приладу відображається миготінням настроюваної величини часу заводська настройка --:--). За допомогою натискання кнопки або встановлюється обраний час включення програми **PROG** , потім натискається кнопка «**PROG**» для збереження та переходу до наступного кроку.
- *f.* Після цього слідує встановлення температури програми **PROG** , яка на дисплеї приладу відображається миготінням настроюваної величини температури (заводська настройка 20°С) За допомогою натискання кнопки + або - встановлюється величина температури **PROG**  $\mathbf{i}$ , потім натискається кнопка «**PROG**» для збереження та переходу до наступного кроку.
- *g.* Після цього прилад запропонує встановлення часу включення програми **PROG**  $\vec{c}$ , яке на дисплеї приладу відображається миготінням настроюваної величини часу (заводська настройка --:--). Програмування часів для програм **PROG** – **PROG** виконується повторенням пунктів «**е**» - «**f**» (ідентично з програмуванням **PROG** ).

Якщо програмування всіх обраних днів завершилося і не бажаєте активувати більше установок, тоді натисніть кнопку «**PROG**» без активації запропонованого часу --:--.

Цим програмування обраних днів завершиться і прилад відразу запропонує вибір нового дня і програмування може продовжуватися згідно з пунктом «**с**».

Якщо Ви закінчили всі часи включення програм **PROG**  $\overline{u}$  – **PROG** 5. тоді по завершенню програмування температури **PROG** 5, програмування вибраних днів (дня) закінчена. Прилад відразу запропонує вибір нового дня і програмування може продовжуватися згідно з пунктом «**с**».

- *h.* Для збереження програмування натисніть кнопку «**SET**». Прилад і сам по собі збереже встановлені значення, якщо протягом однієї хвилини не натиснута ніодна кнопка. Після цього термостат переключиться на основний режим.
- *i.* Якщо встановлену програму днів, обраних в пункті «**с**» Ви хочете скопіювати на інший день, тоді це можете зробити за допомогою функції «**COPY**», описаної в пункті **4.4**.

#### **4.4 Використання функції «COPY» (копіювання програми одного дня на інший день або дні)**

• Натисніть кнопку «**SET**», щоб ввести термостат у вихідне положення. Натискайте кнопку «**COPY**», приблизно до 3 секунд , щоб активувати функцію «**COPY**». Стан готовності до копіювання програми показує миготливу напис «СОРУ», на місці чисел часу і день «**MON**» позначає понеділок.

- За допомогою натискання великої кнопки  $\Box$  набо  $\Box$  на передній панелі приладу виберіть той день, програму якого ви хочете скопіювати на інший день або дні.
- Натисніть кнопку «**COPY**», щоб скопіювати програму обраного вами дня. Після завершення процесу копіювання припиняється миготіння числа, що позначає даний день, і він буде надалі видимим безперервно.
- За допомогою натискання великої кнопки  $\Box$  або  $\Box$  на передній панелі приладу виберіть той день, на який ви хочете перенести скопійувану раніше програму. Після вибору іконки дня, він буде блимати.
- Після того, як Ви вибрали той день, на який ви хочете перенести скопійоване програму, натисніть кнопку «**COPY**», щоб відбулося копіювання. Після цього напис того дня, на який Ви скопіювали програму, буде видно постійно і його миготіння припиниться. За допомогою великої кнопки

або можна вибрати будь-які дні тижня, на які також за допомогою кнопки «**COPY**» можна скопіювати виділену раніше програму.

• Для збереження програмування натисніть кнопку «**SET**». Прилад автоматично збереже встановлені значення, якщо протягом 15 секунд не натиснута ніодна кнопка. Після цього термостат переключиться на вихідний режим. Після цього Ви можете виконати копіювання будь-якого нового дня або днів, з повторенням описаних вище кроків.

*УВАГА! Використання функції «COPY», можливо тільки при окремому програмуванні днів тижня.*

#### **4.5 Зміна програм приладу:**

- З повторенням кроків програмування, встановлені величини можуть бути змінені Вами в будь-який час.
- Активоване раніше число часів включення можливо збільшити за бажанням згідно з пунктом **4.3**.
- Активоване раніше включення можна видалити таким чином, що при модифікації часу включення за допомогою великої кнопки  $\Box$  або

(або одноразовим натисканням кнопки «**DАY**») необхідно змінити встановлений раніше час на вихідну заводську настройку (-- --), після цього натисніть кнопку «**PROG**» і якщо Ви стерли проміжне включення, тоді інші включення організовуються в порядкову черговість.

- Якщо Ви бажаєте закінчити зміну вибраного дня, натисніть кнопку «**PROG**» протягом 3 секунд. Після цього можна продовжувати зміну нового вибраного дня. Для збереження програмування натисніть кнопку «**SET**» . Прилад автоматично збереже встановлені значення, якщо протягом однієї хвилини не натиснута жодна кнопка. Після цього термостат переключиться на вихідний режим.
- Якщо Ви хочете встановити абсолютно нову програму, тоді Ви можете анулювати запрограмовані раніше дані за допомогою кнопки «**RESET**», що знаходиться на внутрішній частині панелі приладу. Після цього прилад переходить на заводські базові настройки. Після цього проведіть основну настройку та програмування приладу за кроками, описаними в пунктах **3** і **4**.

#### **4.6 Перевірка програмування**

- Натисніть кнопку «**SET**», щоб ввести термостат у вихідне положення, потім натисніть кнопку «**PROG**». На дисплеї з'явиться ікона, що позначає день (дні), знак включення **PROG**  $\boldsymbol{\Xi}$ , а також величини часу і температури, встановлені для включення **PROG** (Жодне із значень не блимає.)
- Шляхом повторного, багаторазового натискання кнопки «**PROG**» ви можете перевірити характеристики включення **PROG** , **PROG** і т.д. Кожен день можете перевірити кнопками  $\Box$  або  $\Box$

У тому випадку, якщо програмування відбулося для всіх днів разом (**MON**, **TUE**, **WED**, **THU**, **FRI**, **SAT**, **SUN**), тоді і перевірку можна зробити для всіх днів разом.

• По завершенню перевірки програмування натисніть кнопку «**SET**», щоб ввести термостат у вихідне положення (якщо протгом 15 секунд не натиснутажодна кнопка, тоді прилад автоматично повернеться на вихідний режим).

# 5. ТИМЧАСОВА ЗМІНА ЗАДАНОЇ ТЕМПЕРАТУРИ

Якщо ви хочете, щоб налаштований прилад тимчасово працював в іншому режимі (наприклад: у св'яткові дні або в період зимових канікул), то можете скористатися наступними можливостями, зазначеними в пунктах **5.1** та **5.4**.

Для спрощення виконання зміни температури в ручному режимі, в заводській настройці до кнопки + належить температура  $22^{\circ}$ С, а кнопці  $-$  належить температура  $9^{\circ}$ С. Таким чином, при одноразовому натисканні кнопки та температура відразу показує заводську встановлену температуру. Так наприклад, якщо беремо актуальну програму **PROG** 3, яка забезпечує температуру <sup>19</sup>°С, тоді її за допомогою кнопки  $\Box$  легко можна змінити на комфортну температуру  $22^{\circ}$ С, і немає необхідності робити це покроково з градацією 0,5. Звичайно, у разінеобхідності можна змінювати цю вихідну температуру на більш низьку або більш високу по Вашим вимогам з допомогою кнопок  $\leftarrow$  з градацією 0,5 °С.

Заводську настройку економної і комфортної температури для кнопок та можливо змінити наступним чином:

- Для змінення економної температури натисніть і тримайте кнопку «**SET**» і одночасно натисніть один раз кнопку  $\Box$  Після цього з кнопками  $\Box$ та виберіть обрану вами економну температуру. Після установки температури повторно натисніть кнопку «**SET**», для збереження і щоб ввести термостат у вихідне положення (якщо в перебігу 15 секунд не натиснутажодна кнопка, тоді установка збережеться автоматично і прилад повернеться до вихідного режиму).
- Для змінення комфортної температури натисніть і тримайте кнопку «**SET**» і одночасно натисніть один раз кнопку . Після цього з кнопками  $\rightarrow$  та  $\rightarrow$  виберіть обрану вами комфортну температуру. Після установки температури повторно натисніть кнопку «**SET**», для збереження і щоб ввести термостат у вихідне положення (якщо протягом 15 секунд не натиснута жодна кнопка, тоді установка збережеться автоматично і прилад повернеться до вихідного режиму).

#### **5.1 Зміна температури до включення наступної програми**

За допомогою великої кнопки  $\begin{bmatrix} + \\ 1 \end{bmatrix}$  та  $\begin{bmatrix} - \\ - \end{bmatrix}$ на передній панелі приладу встановіть необхідну температуру. На дисплеї з'явиться піктограма **<sup>3</sup>, що означає, що термостат переходить на ручний режим управління.** Прилад буде керувати котлом на підставі заданого значення до тих пір, поки по програмі не прийде час наступного включення.

На дисплеї сегменти, які означають годинник, показують точний час (**TIME**) та час, що залишився до включення режиму ручного управління (TIME LEFT). (Наприклад: Ч.С., тобто 4 години 2 хвилини). Після закінчення даного часу піктограма  $\mathbb{Z}$  зникне і прилад переходить у встановлений програмний режим. Якщо бажаєте повернутися до програми до закінчення терміну наступного включення, натисніть кнопку «**SET**».

#### **5.2 Зміна температури на 1- 99 годин (програма «парті»)**

За допомогою кнопки + та - встановіть бажану температуру, потім натисніть кнопку «**DAY**». На дисплеї з'явиться піктограма (**a)**, а замість числа яке позначає програму, число  $\mathfrak l$ , яке вказує інтервал зміни часу у годинах. За допомогою кнопки  $\Box$  та  $\Box$  цей інтервал може бути довільно заданий між і і ЯЯ годинами. Встановлена програма автоматично почнеться і набирає чинності приблизно через 10 секунд. Завдяки цьому прилад буде підтримувати змінену величину температури до встановленого моменту часу. Встановлена величина температури може бути за бажанням змінена за допомогою кнопок  $+$  та  $-$ , без виходу з режиму програми парті.

У періоді зміненої температури на дисплеї сегменти, які означають годинник, показують покроково точний час (**TIME**) і час, що залишився до включення режиму ручного управління (TIME LEFT). (Наприклад: 3.20, тобто 3 години 20 хвилин). Після закінчення цього інтервалу часу піктограма  $\square$  зникне, а прилад повернеться до запрограмованого раніше режиму роботи. При натисканні кнопки «**SET**» перед закінченням встановленого для зміни температури інтервалу часу, перерветься настройка зміни температури і прилад повернеться до запрограмованого режиму роботи.

#### **5.3 Зміна температури на 1-99 днів (програма «відпустка»)**

За допомогою кнопки  $\Box$  та  $\Box$  встановіть бажану температуру. Натисніть і тримайте в натиснутому стані кнопку «**HOLD**» протягом приблизно 2 секунди. На дисплеї з'явиться піктограма  $\Box$ , а також на місці годин напис  $d$ , тобто кількість днів. За допомогою кнопки  $\Box$  та  $\Box$  встановіть бажане число днів (один день відповідає 24 годинам рахуючи з моменту настройки). Встановлена програма автоматично почнеться і набирає чинності приблизно через 10 секунд. Внаслідок цього прилад буде підтримувати змінену величину температури до встановленого моменту часу. Встановлена величина температури може бути змінена за допомогою кнопок + та - без виходу з режиму програми «**відпустка**».

У періоді зміненої температури на дисплеї сегменти, які означають годинник, показують покроково точний час (**TIME**) і час, що залишився до включення режиму ручного управління (TIME LEFT). (Наприклад: 3d, тобто 3 дні). Потім після закінчення цього інтервалу часу піктограма  $\square$ ) зникне, а прилад повернеться до запрограмованого раніше режиму роботи. При натисканні кнопки «**SET**» перед закінченням встановленого для зміни температури інтервалу часу, перерветься настройка зміни температури і прилад повернеться до запрограмованого режиму роботи.

## **5.4 Зміна температури до наступної ручної настройки (анулювання програм)**

За допомогою кнопки **+** та - встановіть бажану температуру. Піктограма позначає ручний режим управління. Натисніть кнопку «**HOLD**». Поруч зі значенням температури з'явиться піктограма 0— ла піктограма **• Воличе.** Прилад буде підтримувати встановлену температуру до тих пір, поки не відбудеться нове встановлення. У такому варіанті прилад працює так само, як непрограмований термостат. Встановлену температуру можна довільно змінювати за допомогою кнопок  $+$  та  $-$  , не ліквідовуючи при цьому ручне управління.

З натисканням кнопки «**SET**» перерветься настройка зміни температури, і прилад повернеться до запрограмованого режиму роботи.

#### 6. ВКЛЮЧЕННЯ ПІДСВІЧУВАННЯ ДИСПЛЕЯ

Якщо натиснете кнопку «**LIGHT**», то підсвічування дисплея включиться на 15 секунд. Якщо при включеному підсвічуванні екрану натиснете іншу кнопку, то підсвічування триватиме ще на 15 секунд з моменту останнього натискання, а потім потухне.

Если вы хотите, чтобы подсветка включалась автоматически при нажатии любой кнопки, вы можете активировать ее, удерживая кнопку «**LIGHT**» в течение 5 секунд. После этого при использовании кнопок управления подсветка включается автоматически и выключается только через 15 секунд после последнего нажатия кнопки. При нажатии кнопки управления, автоматического включения, подсветки обозначается пиктограммой «L: C ..., которое появляется на 3 секунды вместо текущих временных обозначений. После нажатия кнопки «**LIGHT**» в течение еще 5 секунд подсветка автоматически отключится, и снова она будет активирована только нажатием кнопки «**LIGHT**» в соответствии с заводским положением по умолчанию. Сброс подсветки до заводских настроек по умолчанию обозначается

сигналом « $\mathcal{L}:\mathbb{G}F$ », на месте настойки времени сигнал появляется на 3 секунды.

# 7. БЛОКУВАННЯ КНОПОК УПРАВЛІННЯ

Прилад має можливість тимчасового блокувати кнопки управління термостата. Це запобігає несанкціоновану зміну температури або програми. Для блокування кнопок на пристрої натисніть кнопку «**SET**», щоб ввести термостат у вихідне положення. Потім одночасно натисніть кнопку + та , утримуйте їх протягом не менше 5 секунд. На екрані замість годин з'явиться напис « $\ell$   $\mathcal{I}\mathcal{E}$ », це позначає блокування. Поки кнопки заблоковані, їх нормальна функція не працює, при натисканні будь-якої з них, з'явиться напис «  $\mathcal{B} \mathcal{E}$ ». Для розблокування терморегулятора натисніть одночасно кнопки  $\Box$  та  $\Box$ , протягом не менше 5 секунд. Після розблокування на кілька секунд на екрані з'явитися напис « $\mathcal{U}\mathcal{L}\mathcal{S}\mathcal{L}$ » і кнопки приладу знову стануть активними.

# 8. ЗАМІНА БАТАРЕЙОК

Середня тривалість роботи батарейок 1 рік, але часте використання підсвічування може значно скоротити цей термін. Якщо на дисплеї з'явиться піктограма  $\Box$ , що означає низьку напругу блоку живлення, то батарейки необхідно замінити (див. розділ **3.1**). Після заміни батарейок, необхідно повторно встановити точний час, але встановлені програми залишаються незмінними, так як прилад зберігає їх, навіть у відсутності електроживлення і немає необхідності налаштовувати їх заново.

# 9. ПОВЕРЕННЯ ДО ЗАВОДСЬКИХ НАСТРОЙОК

При натисненні кнопки «**RESET**», що знаходиться на внутрішній частині панелі, встановлені програми анулюються, а прилад повертається у вихідний заводський режим роботи. Це призводить до видалення дати, точного часу, програм опалення та основних настройок. Для натискання кнопок не використовуйте матеріал з електричною провідністью, наприклад графітовий олівець. Після повернення приладу до заводського режиму роботи, знову слід провести основні настройки та програмування з дотриманням пунктів **3** і **4**.

# КАРТА ОПИСУ ПРОДУКТУ:

- Торгова марка: **СОМРИТНЕЯМ**
- Ідентифікатор моделі: Q7
- Клас контролю температури: **I. клас**
- Ступінь додаткової ефективності до сезонного опалення: 1%

## Примітки:

зазначені нижче сучасні рішення контролю значно сприятимуть підвищенню комфорту, покращенню енергоефективності теплової мережі та подальшому підвищенню ефективності опалення приміщення.

- Розділенням теплової мережі по зонах (наприклад, управління зоною COMPUTHERM *Q4Z* та відповідні вентилі зони COMPUTHERM) забезпечується управління окремим приміщенням (зоною), де здійснюється опалення лише тоді, коли це потрібно. (У зв'язку з розбудовою теплової мережі та розділенням на зони, використання фурнітуру див. наш випуск "**Енергозбереження та комфорт**", який можна знайти на сайті **www.computherm.info**.)
- При користуванні програмованим термостатом можна забезпечити умови, коли кожне окреме приміщення (зона) опалюється за наперед встановленим графіком. (Про послуги за допомогою програмованих кімнатних термостатів COMPUTHERM *Q7; Q7RF; Q8RF* можна дізнатись на нашому веб-сайті).
- Використання для опалення модуляторного котла зі зовнішнім датчиком температури забезпечує більшу ефективність.
- Низькотемпературні (наприклад, 60/40 °С) опалювальні мережі та конденсаційні котли забезпечують кращу ефективність використання палива.

# КОРОТКИЙ ОПИС ПРОГРАМУВАННЯ

- Встановлення днів годин: за допомогою кнопок «DAY» та  $+$  и  $-$
- **Програмування:** натискання і тримання в натиснутому стані кнопки «**SET**», одночасне нажимання кнопки «**PROG**», після чого встановлення значень за допомогою кнопок «**PROG**» та кнопок + и - або повторюваного копіювання програм, використовуючи кнопку «**COPY**».
- **Перевірка програмування:** за допомогою кнопок «**PROG**» та  $\mathbf{a}$   $\mathbf{b}$   $\mathbf{a}$   $\mathbf{b}$   $\mathbf{c}$   $\mathbf{c}$
- **ТимчасовА зміна запрограмованої температури:**
	- **• до включення наступної програми**: до включення наступної програми: за допомогою кнопок  $+$   $\mu$   $-$
	- **на період 1-99 годин**: за допомогою натискання кнопок **+ и та кнопки «DAY**», встановлення інтервалу часу кнопками  $+$  и  $-$
	- **на період 1-99 днів**: встановлення температури кнопками **+** и -, натисення кнопки «**HOLD**» протягом 2 секунд, встановлення інтервалу часу кнопками  $\mathbf{r} = \mathbf{w}$
	- **до наступної ручної настройки**: установка температури кнопками  $\mathbf{r}$  и  $\mathbf{r}$  потім коротке натискання кнопки «**HOLD**».

## ТЕХНІЧНА ХАРАКТЕРИСТИКА

- **‒ Включаемое напряжение:** макс. 30 В = / 250 В ~
- 
- **‒ Діапазон вимірюваної температури:** 3 45 °C (з кроком 0,1 °C)
- **‒ Діапазон заданої температури:** 5 40 °C (з кроком 0,5 °C)
- **‒ Точність вимірювання температури:** ±0,5 °C
- **‒ Обирана чутливість включення:** ± 0.1 °С; ± 0,2 °С; ± 0,3 °С
- **‒ Діапазон колібраціі температури:** ±3 °С (з кроком 0.1 °С)
- 
- **‒ Споживана потужність:** 1,3 мВт
- **‒ Термін дії батарейок:** близько 1 року
- **‒ захист від впливу на навколишнє середовище:** IP30

```
‒ Включаемая сила тока: 8 А (индуктивная нагрузка 2 А)
‒ Напруга живлення: 2 x 1,5 B АЛКАЛІЧНИХ батарейок
                                 (типу LR6, розміру АА)
```
- **‒ температура зберігання:** від -10 °C до +40 °C
- 
- **‒ Габарити (мм):** 130х80х23 мм
- **‒ Маса:** 120 г
- 

**‒ рабочая влажность:** 5%-90% без конденсации **‒ Тип термодатчика:** Nтс 3435 K 10 кΩ ± 1% при 25 °С

# Термостат типу COMPUTHERM *Q7* відповідає стандартам: EMC 2014/30/EU, LVD 2014/35/EU, RoHS 2011/65/EU

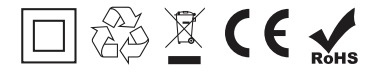

#### **Виробник: QUANTRAX Kft.**

**Походження: зроблено в Китаї за європейським дизайном**

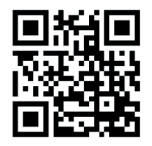

**COMPUTHERM – Україна м. Харків, пр. Московський 199д-5 тел. (057) 750-750-6 моб.(095) 607-86-95 info@computherm.com.ua** 

#### **ТЕХНОКАРПАТИ**

**м. Мукачево, вул. Кооперативна, 46 тел. (097) 504-70-00 моб. (067) 322-32-11 hurt@tehnokarpaty.com.ua** 

**Подивіться відеоролик про користування пристроєм на наших вебсайті www.computherm.info!**